# Cookies en PHP

Las cookies son pequeños archivos de texto que nuestra página puede almacenar en el disco duro de los visitantes, y recuperar cuando vuelvan a visitarla.

La función para colocar una cookie es **setcookie()**, y su sintaxis:

setcookie(Nombre, Valor, Tiempo Vida, Path, Dominio, Seguro);

Los parámetros significan lo siguiente:

- Nombre, es un string que indica el nombre de la cookie.
- Valor, otro string que indica el contenido que va a almacenar la cookie.
- Tiempo\_Vida, El tercer parámetro de la cookie es su **tiempo de vida**. Se especifica en segundos. Si no especificamos nada, solo dura la sesión (es decir, hasta que cerremos el navegador). Usamos la función **time()** seguida del numero de segundos.
- Path, Dominio, Seguro: Son opciones avanzadas que nosotros no vamos a utilizar.

Ejemplo:

setcookie("Nombre","jose",time()+3600);

Guarda una cookie llamada Nombre cuyo valor es jose y tiene un tiempo de vida de 1 hora. Hay que indicar que la función setcookie hay que utilizarla antes de mandar la cabecera HTTP, por lo que antes de su utilización no se puede mandar ninguna información al navegador.

Desde la versión 4.1 de PHP podemos recuperar las cookies con **\$ COOKIE['nombre cookie']**. Se trata de un array autoglobal, accesible desde cualquier parte del script. Este es el método recomendado. Por ejemplo:

echo \$  $COOKIE['Nonbre'']$ ;

## Construir un carrito de la compra

En nuestro proyecto vamos a contruir un sistema de compra basado en "carrito de las compra", donde los usuarios registrados van a poder almacenar los juegos y la cantidad de unidades, que van a comprar posteriormente.

Nuestro sistema guardará dicha información en cookies, que estarán disponible durante un tiempo determinado, para permitir al usuario seguir la compra incluso si se ha desconectado temporalmente.

Nuestro carrito de la compra va a necesitar que desarrollemos las siguientes páginas php:

### ADDCESTA.PHP

Los usuarios registrados, en el catálogo de juegos tiene a su disposición un icono para añadir el juego a la cesta. Este icono es un enlace a addcesta.php?cod=xxxx, es decir nos permite abrir la página addcesta.php y le mandamos un parámetro GET indicando el código del juego que vamos a añadir al carrito.

Por lo tanto esta página tiene dos funciones:

● La primera vez que entra, (si hay GET), nos pregunta cuantas unidades de ese juego se van a comprar.

Vas a comprar el producto: Pro Evolution Soccer 6 que vale: 34.5 euros.

Indica las unidades que vas a comprar:

 $|1 - \mathbf{v}|$  Aceptar

La lista para indicar el número de unidades se puede hace con un for.

● Una vez que hemos pulsado Aceptar, se manda la información a la misma página (si hay POST)(se manda la cantidad de unidades y el código del juego en un campo oculto) y en este momento será la hora de crear la cookie. Para ello hay que tener en cuenta lo siguiente.

Se va a crear un array de cookies, en el indice del array se pondrá el código del juego que se va a añadir al carrito, y el valor sera la cantidad de unidades. Otra cosa que hay que tener en cuenta es que el nombre de la cookie debe llevar el nombre del usuario, para que no haya confusión entres los carritos de varios usuarios que estén comprando.

Ejemplo:

```
setcookie("cesta de josedom[1000]","3",time()+3660)
```
Esto significará que josedom ha añadido a la cesta el juego con código 1000 y va a comprar 3 unidades.

Por lo tanto el fragmento para crear las cookies sería:

```
if(§ POST)
{
$nom_cookie="cesta_de_".$_SESSION["usuario"];
setcookie($nom_cookie."[".$_POST["cod"]."]",$_POST["cantidad"],time()+3600);
Header("Location:vercesta.php");
}
```
### VERCESTA.PHP

Esta página nos permite ver los juegos que están en la cesta (yo en mi página he utilizado cesta en vez de carro), si no hay ninguno debe indicar un mensaje de "La cesta está vacía". ¿Cómo sabemos si la cesta está vacía? Preguntando si existe la variable \$ COOKIE[\$nom\_cookie].

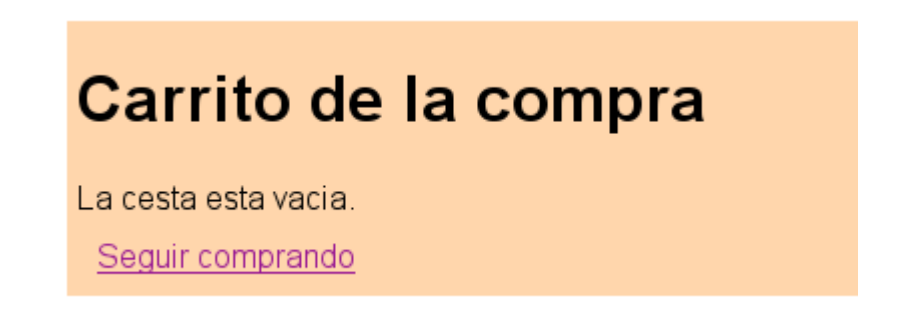

El enlace "Seguir comprando" nos lleva al catálogo de juegos.

Si el carro no está vacío, muestra los juegos que están guardados:

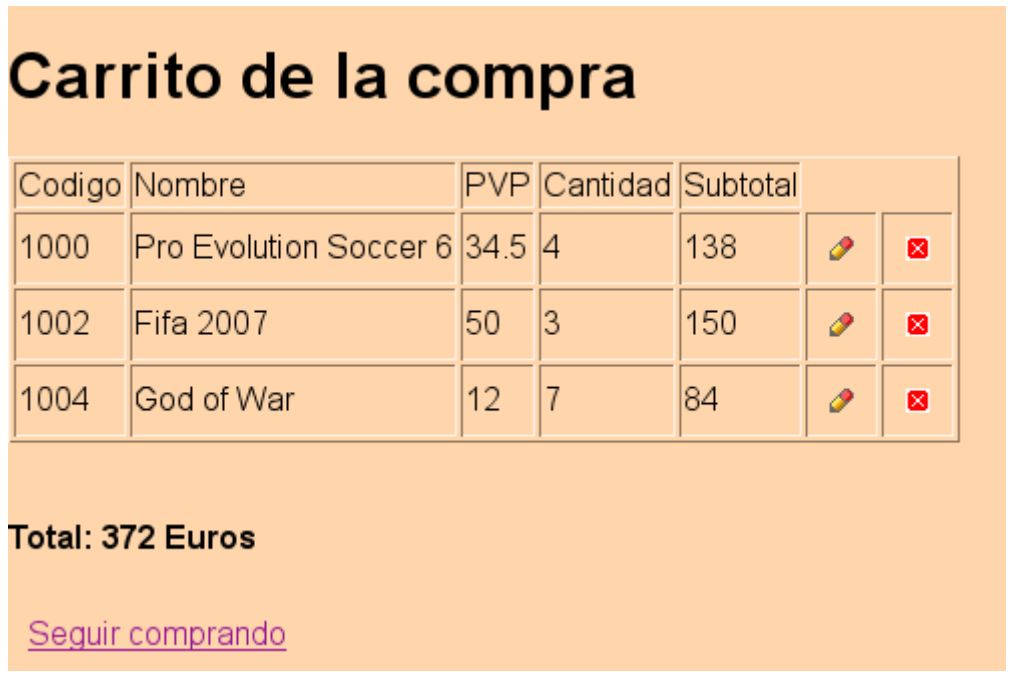

Podemos observar como tenemos para cada juego el Subtotal, que indica el dinero dependiendo de la cantidad que hemos indicado, y al final tenemos un total de dinero.

Para cada juego, tenemos dos enlaces, uno primero que nos permite modificar el número de unidades indicadas, y es simplemente un enlace a addcesta.php. y otro que nos permite borrar el juegos de la cesta.

#### BORRARCESTA.PHP

Es la página encargada de borrar un juego del carro, por lo tanto recibe como para metro GET el código del juego a borrar. Su función es borrar la cookie correspondiente.

```
if(§ GET){
     $nom cookie="cesta de ".$ SESSION["usuario"];
     setcookie($nom_cookie."[".$_GET["cod"]."]","",time()-1);
 }
Header("Location:vercesta.php");
```
#### CONFIRMARCOMPRA.PHP

Esta página tendrá dos misiones mandar un correo electrónico con la factura de compra y borrar las cookies que guardan la información de la cesta. Hay que estudiar como poder eliminar las cookies.